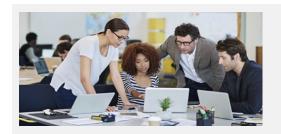

# **Explore All That's New In Stratum!**

### Stratum. Viewer & Stratum. Connector 6.9

## **Breeze Through Data Editing To Do's**

With each release of Stratum. Viewer, we keep layering in features that streamline common view editing tasks. We've done that again in this release, delivering new and revamped features that help users of all experience levels accomplish tasks with impressive levels of efficiency.

We packaged often-used data editing features into a central Measure Items window and elevated their visibility by giving them a prominent place of access in the view toolbar. Convenient access to consolidated features makes for an incredibly intuitive work flow as you shape the data in your views. Highlights are a Copy tool to create new measure items from existing ones; one-click access to adding new measure items; and a redesigned calculations window where you also can define captions or formats and easily find Stratum. Viewer functions that automate the setup of common calculations like Achievement Percent.

We also built more efficiencies into view explorer and the view toolbar. Shortcuts in view explorer let you hide, show, or delete multiple items at once. A reorganized toolbar groups together icons for similar types of tasks with a goal of helping you find major features faster. Its Filters icon is a visual cue that tells you right away if the view is filtered or not. Also enhanced for views is the treatment of time ranges that previously could not be maintained. There's a new option that allows you to edit them.

# **Export Data Faster With New Stratum.Broadcast Server Option**

Need to get large volumes of data out of Viewer faster for use in another analysis medium or company system? Try out the new Stratum.Broadcast Server "Excel Data" export option. Realize significant time savings while exporting hundreds of thousands of rows of Viewer data. We give you the flexibility to control this new option by individual views and Actions.

# **Video Tour Of Stratum 6.9**

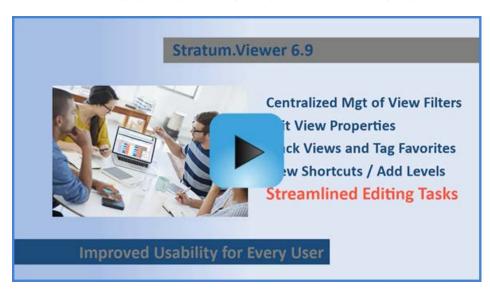

Watch this video to see the major enhancements delivered in Stratum 6.9, which contribute to Silvon's ongoing goal of improving usability for everyone. Users can access many intuitive data editing tools directly from the revised view toolbar, which is shown below. Upgrade now to advance the Stratum skillset of all users.

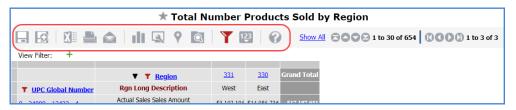

More Details 😉

#### A Closer Look At Version 6.9

#### **Copy Measure Items To Create New Ones**

The 'Copy' feature saves steps in measure item setup by taking advantage of things that already exist in a view. Copy any existing measure item and modify properties to create a new one. See the example on this page.

#### **Toolbar Shortcuts For Adding Measure Items**

Look no further than the view toolbar when you want to add measure items. We made accessing 'Add" options easier for all users, especially users of touch devices. Use the "Pick What To Do With Your Data" icon as your starting point for adding measure items from scratch.

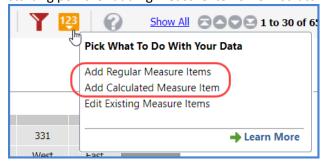

#### **Command Central For All Things Measure Items**

Convenient access to all things measure items happens in the new Measure Items window, opened by choosing "Edit Existing Measure Items" from the view icon shown above. Add new items by copying existing ones, rearrange all items, delete, and hide or show items. Initiating regular measure item edits from this window opens a window that allows for focused editing of that specific measure item. Apply all changes made from the Measure Items window with one refresh of the view.

#### **Streamlined Calculation Measure Item Setup**

The window for adding and editing calculated measure items now gives you access to editing the caption and format string of the measure item. This consolidation of properties saves time and clicks during calculation measure item setup.

#### Example – Copy To Create New Measure Item

Users of all experience levels will find the new Measure Items window helpful in controlling what shows up in their view. Below it's being used to copy a Percent of Total calculation as the starting point for adding a Cumulative Total calculation.

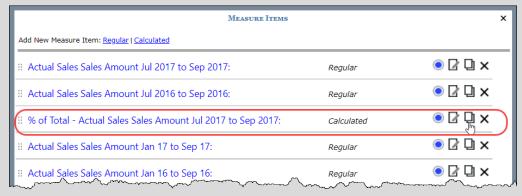

The newly added measure item can be completed by replacing the text "PercentOf" with "Cumulative" then adjusting the caption and format. All things easily accomplished from this "Add" window for the new measure item.

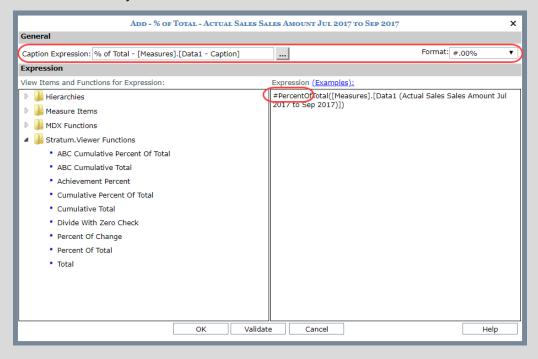

#### **Speed Up Your Excel Exports**

If you frequently export lots of data to Excel from Viewer or via Actions, try out a new export type called "Excel Data". Generate files of unformatted Viewer data in a fraction of the time it takes to create user-friendly formatted reports of the same data. Viewer installations with Stratum.Broadcast Server have this new option.

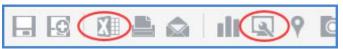

Export choices can be found in the updated Display Options window. Excel Data exports unformatted, raw data. This is the most efficient type of data export. Excel Report exports data as a user-friendly report, capturing view formatting and charts.

**Note:** Planning folks, we also added a toggle to enabled or disable Planning in that Display Options window.

#### **Redesigned View Explorer With Editing Shortcuts**

The star of the redesigned view explorer are features to select multiple and different types of items then hide, display, or delete all of them at once. The look of Properties windows has been refreshed and we added a Select View window for the Drilldown View property. It helps you find the right view to serve as supplementary info for another view.

# Reorganized View Toolbar Helps You Identify Key Features & Includes Filter Indicator

The view toolbar packs in many shortcuts to important functionality. A reorganized look aids in locating key features, such as for filtering or for editing measure items. Its Manage All Filters icon is a visual cue about a view's filter status. It's red when filters exist.

#### **Options For Treatment of Time Ranges**

You'll be given a choice to edit time ranges or accept a non-maintainable system defined alternate when Viewer has replaced invalid time ranges with an alternate. A Learn More link will be provided with details and examples about these options.

#### Example – Exporting A View As Raw Data

Here's a large view containing sales from a recent promotion. The user wants to export the data to use in another report they're preparing. The user sets the view's Export Type to Excel Data. The file from the export contains just the raw data from the view.

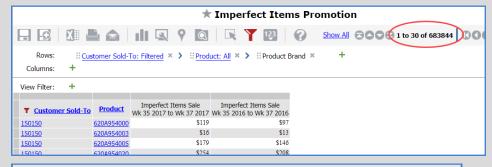

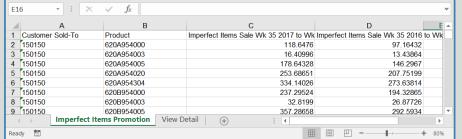

#### **Example – Hiding Multiple Levels At Once**

A user wants to change the look of a view by hiding all levels on columns. Easy to accomplish. Click the checkbox for the Columns folder in view explorer, then click view explorer's "Hide Items" icon. All column levels will be hidden when the view is refreshed.

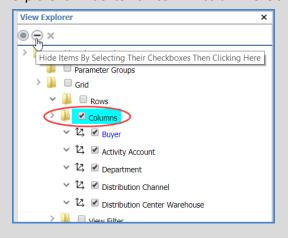

# **Recap Of What's New in Viewer 6.X Releases**

| Date                      | New & Updated Features                                                                                                    |
|---------------------------|----------------------------------------------------------------------------------------------------|
| August 2018<br>(V6.9)     | <b>New:</b> Copy existing measure items to create new ones, using a new Measure Items window where you can work with all measure items defined for the view (re-arrange them, edit them, add more data then apply all changes at once). Also, a new option for Exports to Excel and Actions to determines if data will be exported as a user-friendly report that carries over all Viewer formatting and charts or as unformatted raw data (preferred output if you want to manipulate data after the export or are exporting large volumes of data).                                                                                                    |
|                           | <b>Enhanced:</b> Redesigned view explorer where you can select multiple items and then change their visible status at once or delete them at once. Redesigned window for creating/editing calculated measure items where you can control the caption and format string as well as it's expression. Filter icon in view toolbar is overall indicator of whether filters exist (or not) in a view. Plus, icons in the view toolbar have been organized into groups to aid in locating key editing features. Access to a Select View window when attaching a drilldown view to an axis or measure items in a view. Also, a new list window for managing user links. An option to edit time ranges in views when measure item time ranges were invalid and replaced with a system defined alternate.                                                                                                    |
| January<br>2018<br>(V6.8) | <b>Highlights:</b> New Navigation Panel with shortcuts to move through views and add levels, redesigned View Filter section offering greater visibility into view filters, new Add Hierarchies window that's a shortcut for adding levels views, easier ways to add/edit attribute relationships for views, drag/drop options in touch-based devices, new options for managing measure item and axis filters from the Filters window, and having the User Options and About Stratum. Viewer display over instead of replacing what's already open when you access them. For administrators, a View Move window for archiving views, new list windows for managing user profile groups, view groups, and user links, new Connector settings to define email notifications by process type (see video), and info to help understand what's happening in Viewer (Role list window shows # of users per role, User Profile list page shows a profile's active or disabled status, About Stratum. Viewer window shows more details about a user's Viewer profile). <b>Details: What's New Video</b> and <b>What's New PDF</b> |
| March 2017<br>(V6.7)      | <b>Highlights:</b> Favorite and Recently Used Views window that tracks views you tag as favorites plus your recently used views (run and edit views from there), a View Detail section (name, filters, URL, and more) displayed in exports to Excel and emailed views (optionally include it in view reports distributed by Stratum.Broadcast Server actions), a View URL window for copying view URL's (use in dashboards, other views, and so forth), tally of total views in view groups, and startup options to control whether or not the left panel and the Favorite and Recently Used Views window show by default each time you access Stratum.Viewer. <b>Details: What's New Video</b> and <b>What's New PDF</b>                                                                                                    |
| July 2016<br>(V6.6)       | Highlights: Display Options window to edit many view properties at once, lock row/column captions in views, Show All rows/columns to override view paging, and master file search API to set up a custom master file search tool. Details: What's New Video and What's New PDF                                                                                                    |
| May 2015<br>(V6.5)        | <b>Highlights:</b> Filters window for centralized management of all filters in a view, dynamic captions with time ranges for view calculations, Stratum.Broadcast Server (schedule actions that securely distribute reports by email, to network folders, or to a company cloud), and Trickle process type in Stratum.Connector for Viewer. <b>Details: What's New Video</b> and <b>What's New PDF</b>                                                                                                    |